## **Sistema Eletrônico de Contrato**

Novas Funcionalidades do GCont

GOVERNO DE Grosso do Sul

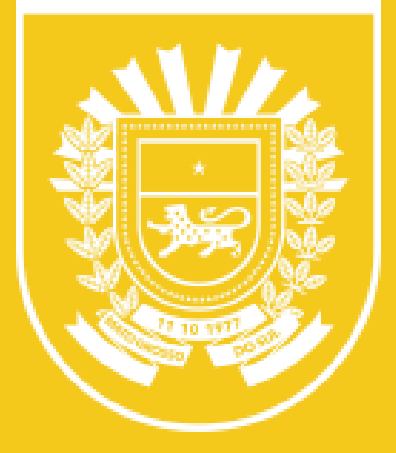

## **Início do Contrato Eletrônico**

Os dados da licitação são automaticamente migrados por meio da inserção do número do processo de licitação/dispensa.

- Processo de licitação/dispensa físico
- Processo de licitação/dispensa eletrônico

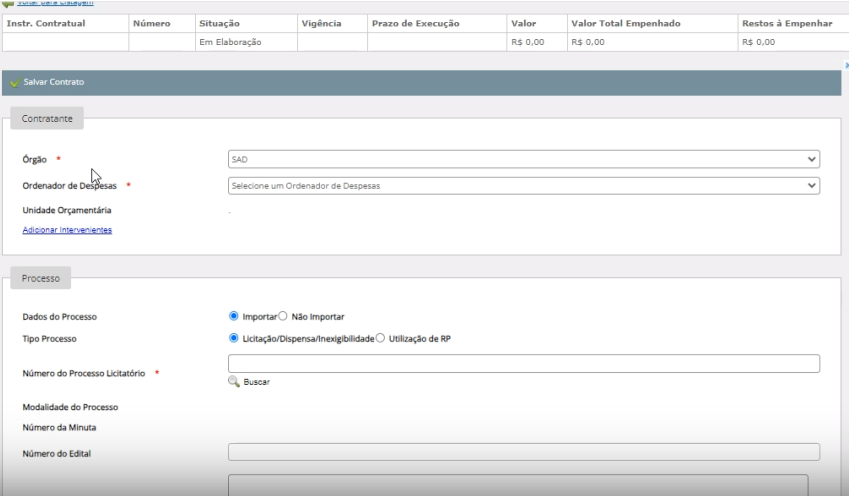

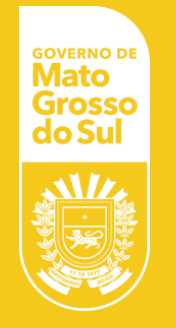

#### **Formalização do Contrato**

É importante que o usuário se atente a identificação e ordem de juntada dos documentos ao processo.

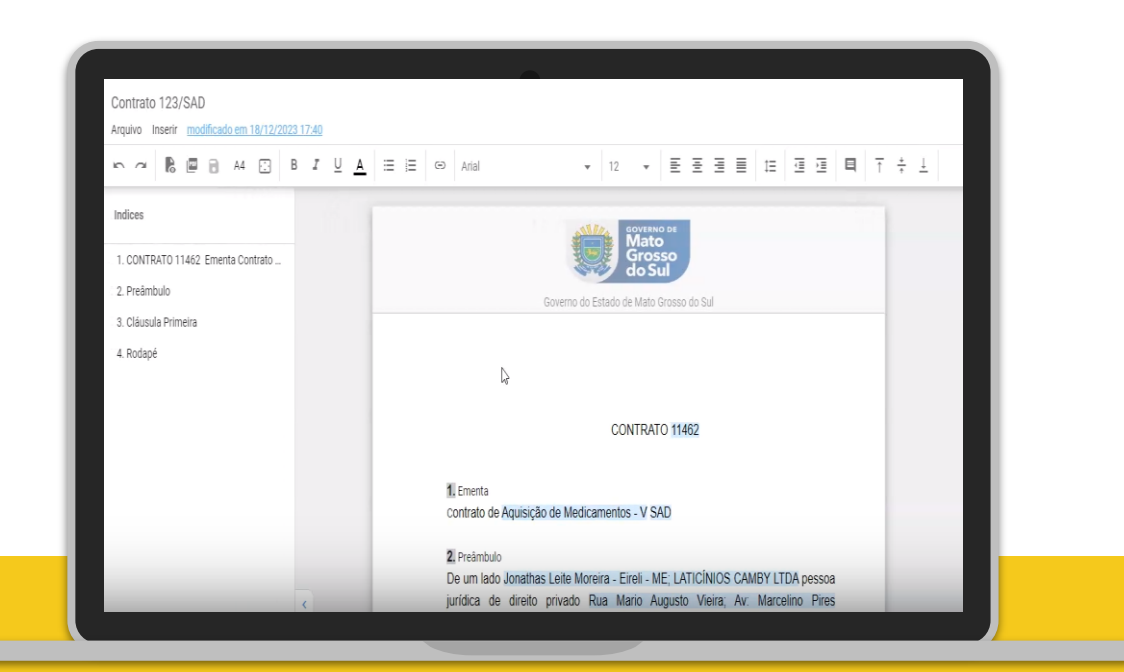

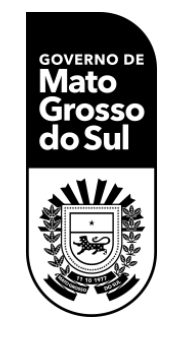

# **Sincronização e Assinatura Eletrônica**

O sistema permite assinar de forma eletrônica ou digital, podendo ser individuais e coletivas. Após assinados os documentos devem ser juntados ao processo digital.

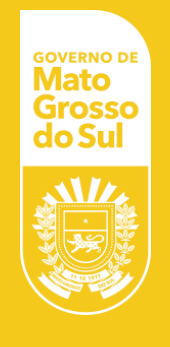

Ao acessar o processo é possível ver os contratos de forma separada.

Integração do SPF para o empenho.

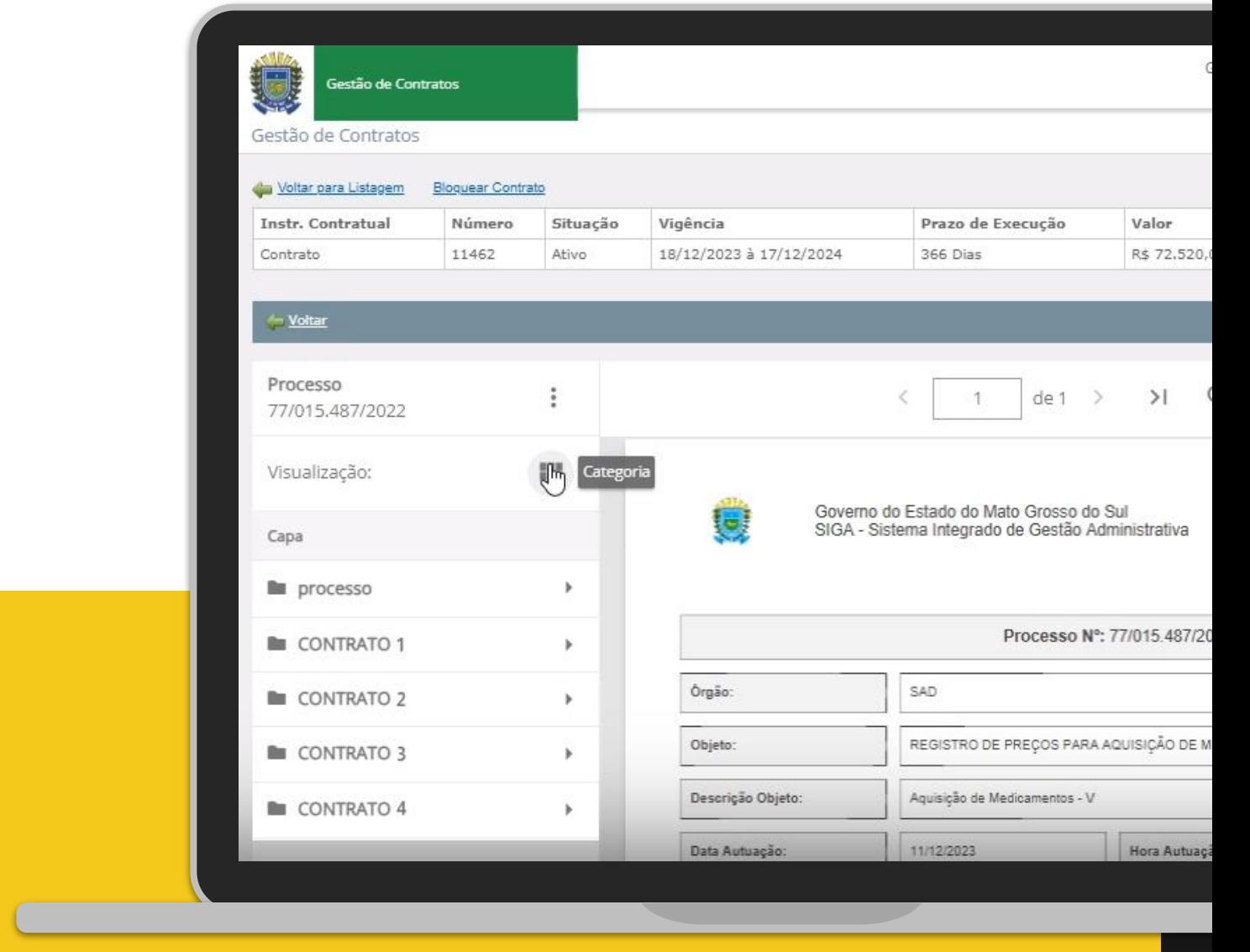

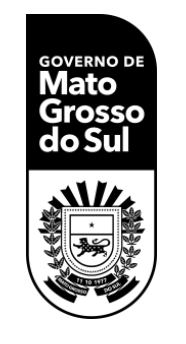

# **Gestão no Processo Digital e Próximos Passos**

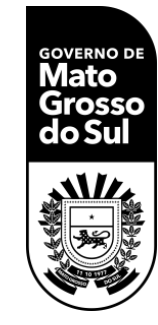

Depois do início do contrato é possível selecionar a opção "Anexo", onde é feito o descarregamento de arquivos PDFs para adicionar documentos relacionados a prestação de contas.

### **Ana Carolina Araujo Nardes**

Secretária de Estado de Administração

#### **Superintendência Administração**

67 3318-1411

soaf@sad.ms.gov.br

**SAD** Secretaria de **Estado de** Administração

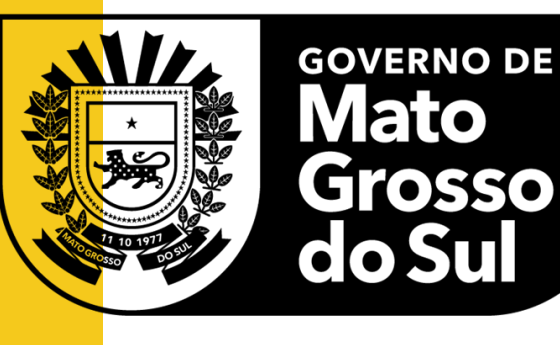

**SEFAZ** Secretaria de Estado de Fazenda

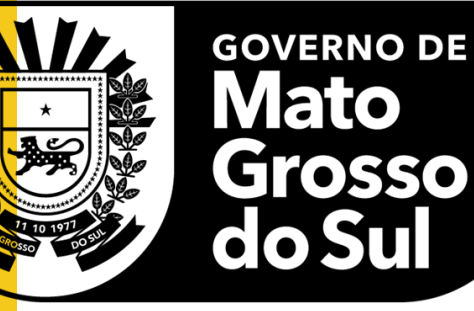